# **Katello - Bug #4409**

# **Submit button for Architecture creation doesn't close the form nor does it display the new architecture in the list**

02/20/2014 10:58 PM - Og Maciel

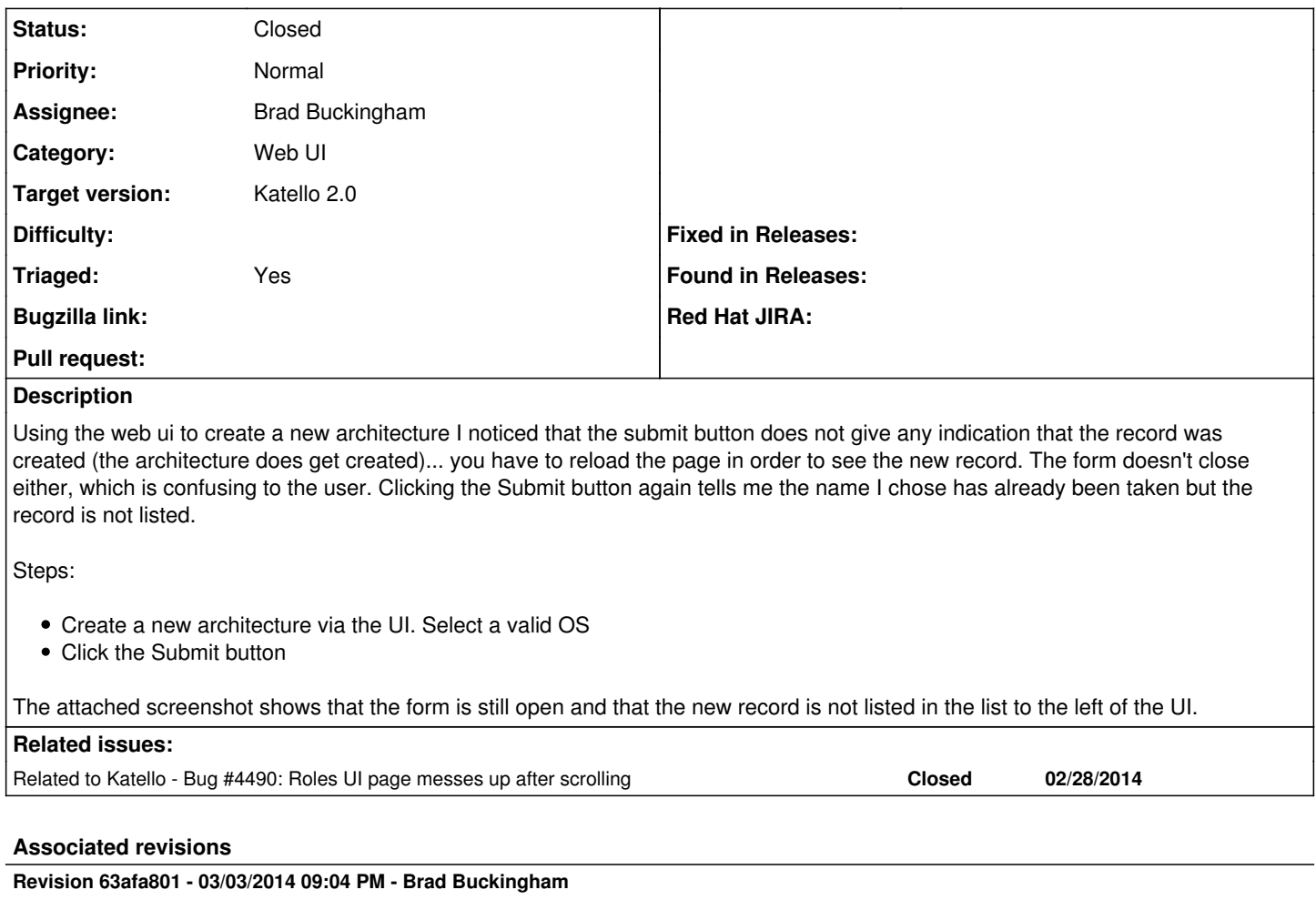

fixes #4409 - rename the id used for the content menu

For some reason, using 'content' as the id for the Content menu was resulting in breakage in behavior for foreman's two-pane implementation.

Without this change, the following would occur:

- User goes to a page, clicks 'New <object>' (e.g.

Architecture, Environment, User...)

- panel opens with form to allow user to enter

data for the object

- User clicks submit

- At this point, the form is submitted to the server and the object is created; however, the form is never closed and the list of objects is not updated.

# **Revision 3ec94f0c - 03/03/2014 11:56 PM - Brad Buckingham**

Merge pull request #3769 from bbuckingham/issue-4409

fixes #4409 - rename the id used for the content menu

# **History**

# **#1 - 02/21/2014 07:12 AM - Ohad Levy**

#### *- Project changed from Foreman to Katello*

*- Category deleted (Web Interface)*

I can't reproduce it with Core foreman, just when Katello is installed.

Do you see any JS errors?

#### **#2 - 02/21/2014 03:52 PM - Og Maciel**

I did not see any javascript errors. All requests and responses look normal.

#### **#3 - 02/24/2014 09:49 PM - Mike McCune**

FYI, same thing happens for me with users and not just Architectures.

Try to create a user, hit Submit and nothing happens in the UI. If you refresh the Users list it shows the newly created user.

#### **#4 - 03/02/2014 10:16 AM - Ohad Levy**

*- Related to Bug #4490: Roles UI page messes up after scrolling added*

#### **#5 - 03/03/2014 02:44 PM - Mike McCune**

*- Category set to Web UI*

*- Assignee set to Brad Buckingham*

#### **#6 - 03/03/2014 09:13 PM - Brad Buckingham**

Made changes in Katello ([https://github.com/Katello/katello/pull/3769\)](https://github.com/Katello/katello/pull/3769) which allow the Foreman two-pane to work properly. It looks like the 'id' that Katello was using for the Content menu was interfering with Foreman. The id used was 'content'.

#### **#7 - 03/03/2014 09:33 PM - Brad Buckingham**

It looks like the source of the conflict is that Foreman two-pane uses #content, which conflicted with the plugin using the same id in the menu.

E.g.<br>/two-pane.js:46:  $$('\#content').html$ (response.responseText); ./two-pane.js:66: \$('#content').html(response.responseText); ./two-pane.js:109: var form\_content = \$("#content form.well", response); ./two-pane.js:117: \$('#content').replaceWith(\$("#content", response));

#### **#8 - 03/04/2014 12:52 AM - Brad Buckingham**

*- Status changed from New to Closed*

*- % Done changed from 0 to 100*

Applied in changeset katello|commit:63afa801936cff8db1c6b0db7310aaf75046e3ef.

## **#9 - 06/06/2014 01:40 PM - Eric Helms**

*- Triaged set to Yes*

# **#10 - 08/21/2014 02:29 PM - Eric Helms**

*- translation missing: en.field\_release set to 13*

#### **Files**

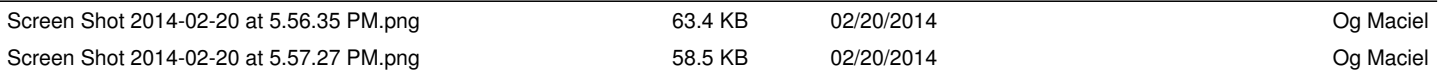